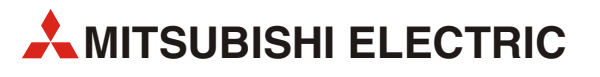

# GOT1000

# Подключение панелей оператора GT1150/GT1155 к преобразователю частоты FR-A700

Руководство по запуску

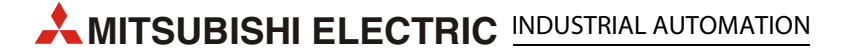

# Об этом руководстве

Содержащиеся в этом руководстве тексты, иллюстрации, диаграммы и примеры служат только для разъяснения функционирования, действия, использования и программирования панелей оператора GOT1000 в сочетании с преобразователем частоты FR-A700.

Если у вас возникнут вопросы относительно подключения и работы устройств, описанных в данном руководстве, сразу же обратитесь в ваше региональное торговое представительство или к одному из торговых представителей Mitsubishi. Актуальную информацию и ответы на часто задаваемые вопросы вы можете найти на сайте Mitsubishi по адресу www.mitsubishi-automation.ru.

#### ВНИМАНИЕ:

Перед тем, как монтировать, эксплуатировать, производить техническое обслуживание или обследовать графическую панель оператора или преобразователь частоты, пользователь должен внимательно прочитать соответствующее руководство по эксплуатации с тем, чтобы он мог правильно эксплуатировать оборудование. Не используйте преобразователь частоты, пока не получите полные знания по оборудованию, информации по технике безопасности и инструкциям.

Никакая часть этого руководства не может воспроизводиться, копироваться, сохраняться в любой информационно-поисковой системе или распространяться без предварительного письменного разрешения MITSUBISHI ELECTRIC.

Фирма MITSUBISHI ELECTRIC оставляет за собой право в любое время и без предварительного уведомления вносить технические изменения в свою продукцию и/или данное руководство.

© Версия А, ноябрь 2008 г.

# Дополнительные руководства:

См. более подробную информацию в следующих руководствах пользователя. При возникновении любых дальнейших вопросов свяжитесь с вашим региональным торговым представителем Mitsubishi.

- GOT1000 Series Connection Manual 3/3 (SH(NA)-080532ENG)
- Inverter FR-A 700 Instruction Manual (Applied) (IB(NA)-0600257ENG-B)

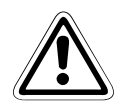

#### ВНИМАНИЕ:

Данное Руководство по запуску включает краткую сводку основных сведений о графических панелях оператора GOT1000 и преобразователях частоты серии FR-A700, достаточную для установки и конфигурирования изделий опытными пользователями. См. дальнейшую информацию по панелям оператора и преобразователям частоты в вышеупомянутых руководствах.

Соблюдайте также указания по технике безопасности в указанных выше руководствах.

# Содержание

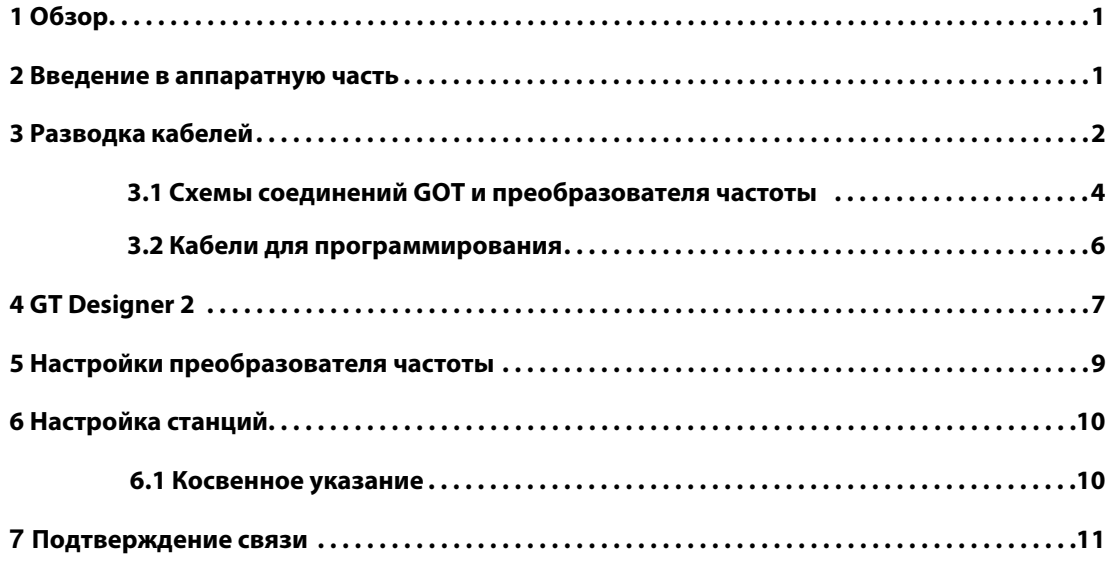

# <span id="page-6-0"></span>1 Обзор

Этот документ содержит простое руководство по установке аппаратных средств и микропрограммного обеспечения графической панели оператора (GOT) GT1150 или GT1155 для использования с преобразователем частоты FR-A700.

# 2 Введение в аппаратную часть

GT1150 и GT1155 – интерфейсы оператора с сенсорным экраном и тремя встроенными коммуникационными каналами, которые используются для передачи вводимых пользователем данных в систему. Они также снабжены интерфейсами для карт Compact Flash и встроенной кнопкой сброса.

Модели, которые могут соединяться с преобразователями частоты FREQROL, показаны в таблице ниже:

| Модель |       | Размер дисплея          | Тип дисплея                             | Комм. интерфейс                                      | Электропи-<br>тание |
|--------|-------|-------------------------|-----------------------------------------|------------------------------------------------------|---------------------|
| GT1150 | -OLBD | 5.7"<br>320 х 240 точек | STN, монохромный,<br>16 градаций серого | <b>RS232</b><br><b>RS422</b><br>USB (для связи с ПК) | $24B=$              |
| GT1155 | -OSBD |                         | STN, 256 цветов                         |                                                      |                     |
|        | -OTBD |                         | TFT, 256 цветов                         |                                                      |                     |

Табл. 1: Спецификации панелей оператора

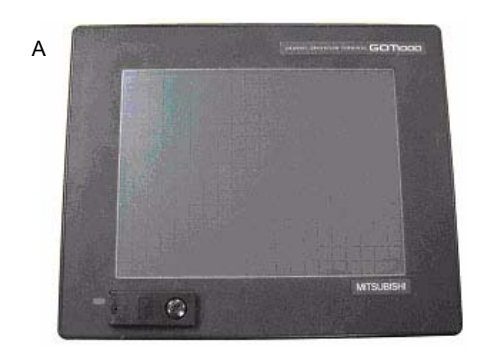

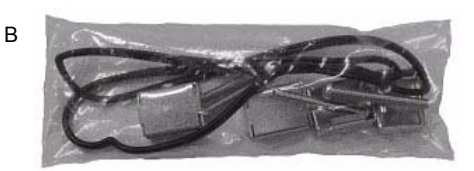

Для новых изделий GT1150 и GT1155 в коробке должны находиться следующие компоненты:

- (A) GT1150/GT1155
- (В) Герметичный полиэтиленовый пакет, содержащий
	- 1 резиновую прокладку для защиты от пыли/воды
	- 4 металлические монтажные скобы
	- 4 монтажных болта M4

# <span id="page-7-0"></span>**3** Разводка кабелей

### Электропитание

Все модели панелей GT1150/GT1155 требуют подвода внешнего электропитания 24 В= к силовой клеммной колодке на задней стороне панели GOT.

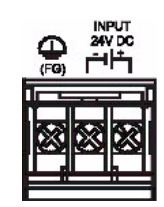

### **Связь**

Для организации связи панели GT1150/GT1155 с преобразователем частоты требуется коммуникационный кабель. Тип используемого кабеля зависит от количества преобразователей частоты в системе (см. примеры ниже).

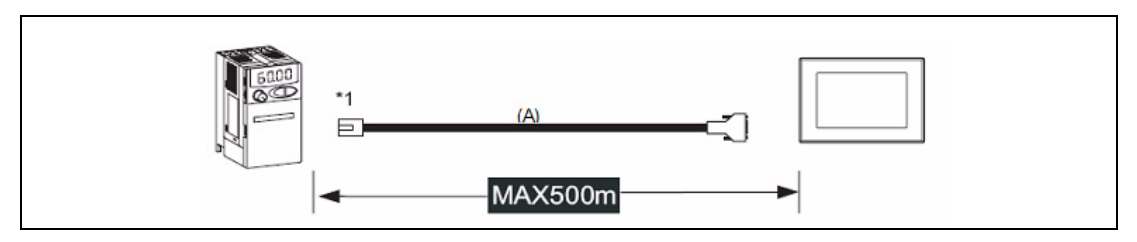

<span id="page-7-1"></span>Рис. 1: Соединение с одним преобразователем частоты (подключение к порту PU)

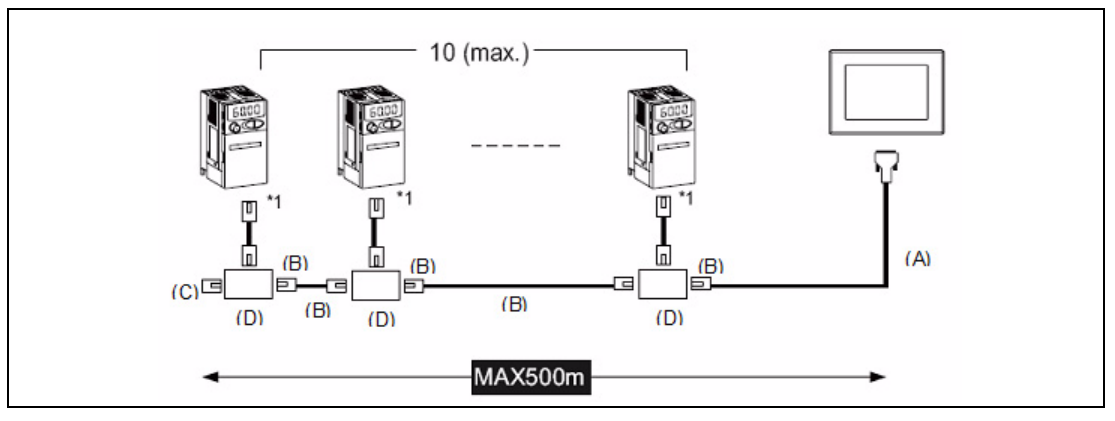

<span id="page-7-2"></span>Рис. 2: Многоточечное соединение (подключение к порту PU)

\*1 Подключите к порту PU преобразователя частоты.

Описание к [Рис. 1](#page-7-1) и [Рис. 2](#page-7-2):

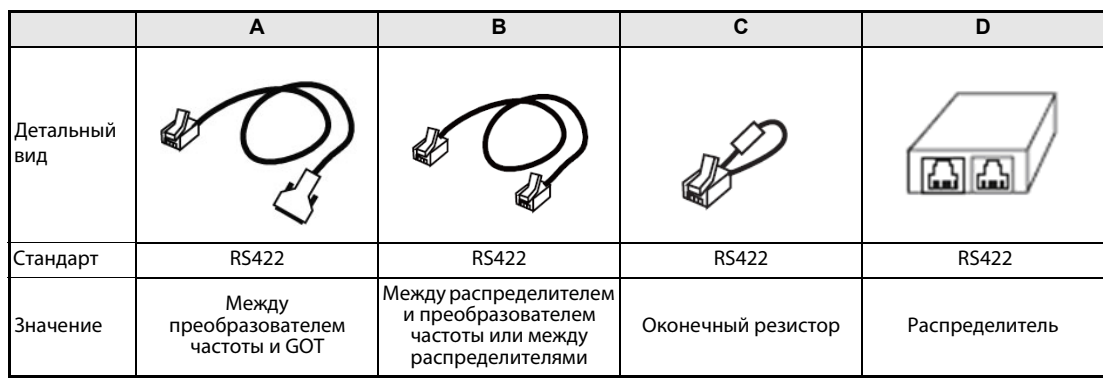

Информацию о кабелях связи см. в следующем разделе 3.1.

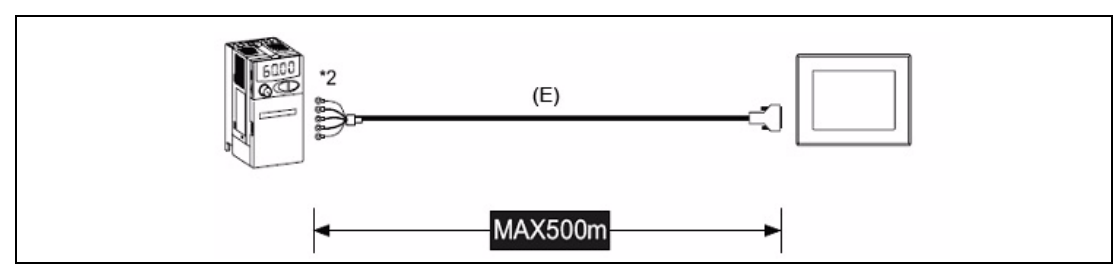

<span id="page-8-0"></span>Рис. 3: Соединение с одним преобразователем частоты (с портом RS485 преобразователя частоты)

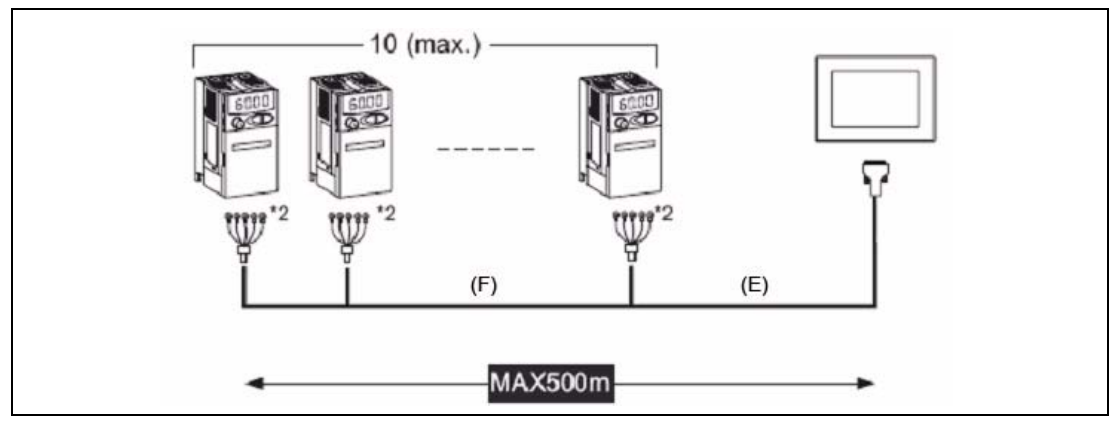

<span id="page-8-1"></span>Рис. 4: Многоточечное соединение (с портом RS485 преобразователя частоты)

\*2: Подключите к клеммной колодке.

Описание к [Рис. 3](#page-8-0) и [Рис. 4](#page-8-1):

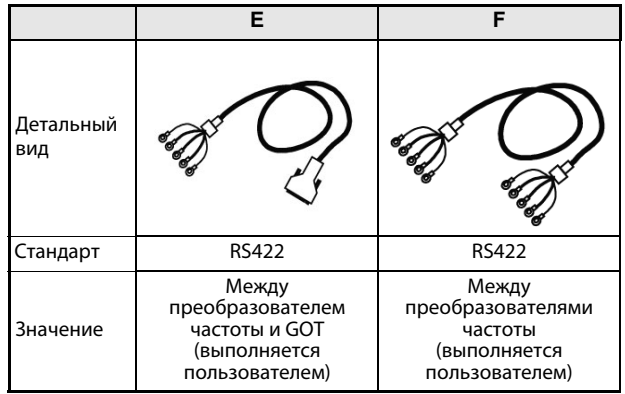

### <span id="page-9-0"></span>3.1 Схемы соединений GOT и преобразователя частоты

| Сторона GOT         |                 | Кабельное соединение   | Сторона преобразователя частоты<br>или сторона распределителя<br>(Модульный разъем) |                     |                                                            |
|---------------------|-----------------|------------------------|-------------------------------------------------------------------------------------|---------------------|------------------------------------------------------------|
| Название<br>сигнала | Номер<br>вывода | и направление сигналов | Номер<br>вывода                                                                     | Название<br>сигнала | Расположение<br>выводов $^{\tiny{\textcircled{\tiny{1}}}}$ |
| <b>SDA</b>          |                 |                        | 3                                                                                   | <b>RDA</b>          |                                                            |
| <b>SDB</b>          | 6               |                        | 6                                                                                   | <b>RDB</b>          |                                                            |
| <b>RDA</b>          | 2               |                        | 5                                                                                   | <b>SDA</b>          | порт PU                                                    |
| <b>RDB</b>          | 7               |                        | 4                                                                                   | <b>SDB</b>          |                                                            |
| SG                  | 5               |                        |                                                                                     | SG                  |                                                            |
| <b>RSA</b>          | 3               |                        | $\mathcal{P}$                                                                       | P <sub>5</sub> S    | разъем RJ-45                                               |
| <b>RSB</b>          | 8               |                        | 7                                                                                   | SG                  | (штекер)                                                   |
| <b>CSA</b>          | 4               |                        | 8                                                                                   | P <sub>5</sub> S    |                                                            |
| <b>CSB</b>          | 9               |                        |                                                                                     |                     |                                                            |
| FG                  |                 |                        |                                                                                     |                     |                                                            |

Табл. 2: Соединение через RS-422 между преобразователем частоты и GOT (Тип кабеля A)

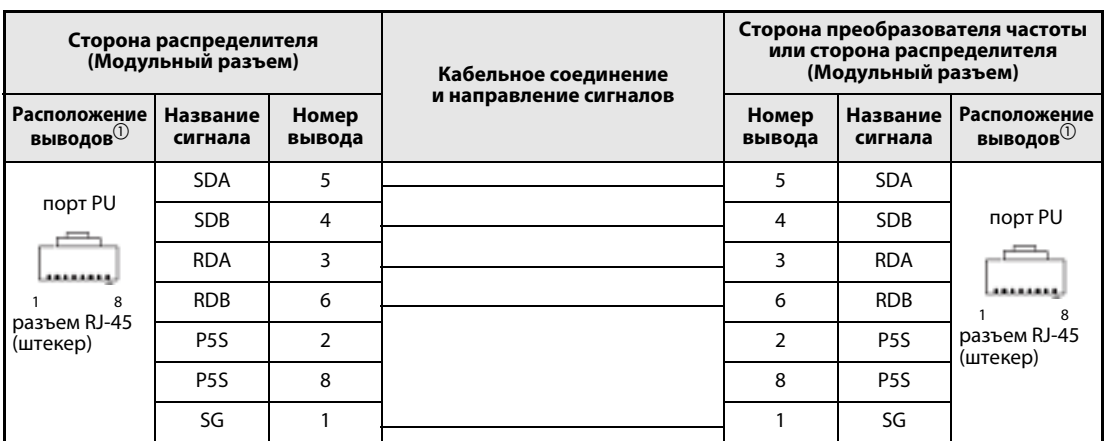

Табл. 3: Соединение преобразователя частоты и GOT через RS-422 (Тип кабеля В)

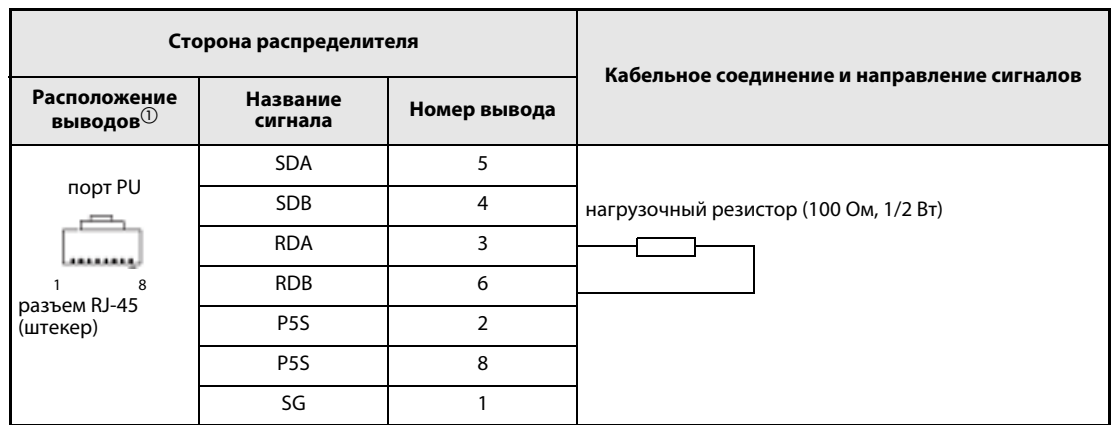

Табл. 4: Соединение через RS-422 для установки нагрузочного резистора (Тип кабеля С)

 $^{\text{\textregistered}}\,$  На рисунке с изображением разъема показана сторона соединения.

| Сторона GOT         |                 | Кабельное соединение   | Клеммная колодка RS485 на стороне<br>преобразователя частоты (встроена<br>в преобразователь частоты) |                                        |  |
|---------------------|-----------------|------------------------|----------------------------------------------------------------------------------------------------|----------------------------------------|--|
| Название<br>сигнала | Номер<br>вывода | и направление сигналов | Название<br>клеммы                                                                                   | Название<br>клеммной<br><b>КОЛОДКИ</b> |  |
| <b>SDA</b>          |                 |                        | RDA1 (RXD+)                                                                                          | <b>RXD</b>                             |  |
| <b>SDB</b>          | 6               |                        | RDB1 (RXD1-)                                                                                         |                                        |  |
| <b>RDA</b>          | 2               |                        | $SDA1 (TXD1+)$                                                                                       | <b>TXD</b>                             |  |
| <b>RDB</b>          | 7               |                        | SDB1 (TXD1-)                                                                                         |                                        |  |
| SG                  | 5               |                        | SG (GND)                                                                                             | <b>VCC</b>                             |  |
| <b>RSA</b>          | 3               |                        |                                                                                                    |                                        |  |
| <b>RSB</b>          | 8               |                        |                                                                                                    |                                        |  |
| <b>CSA</b>          | 4               |                        |                                                                                                    |                                        |  |
| <b>CSB</b>          | 9               |                        |                                                                                                    |                                        |  |
| FG                  |                 |                        |                                                                                                    |                                        |  |

Табл. 5: Соединение через RS-485 между преобразователем частоты и GOT (Тип кабеля E)

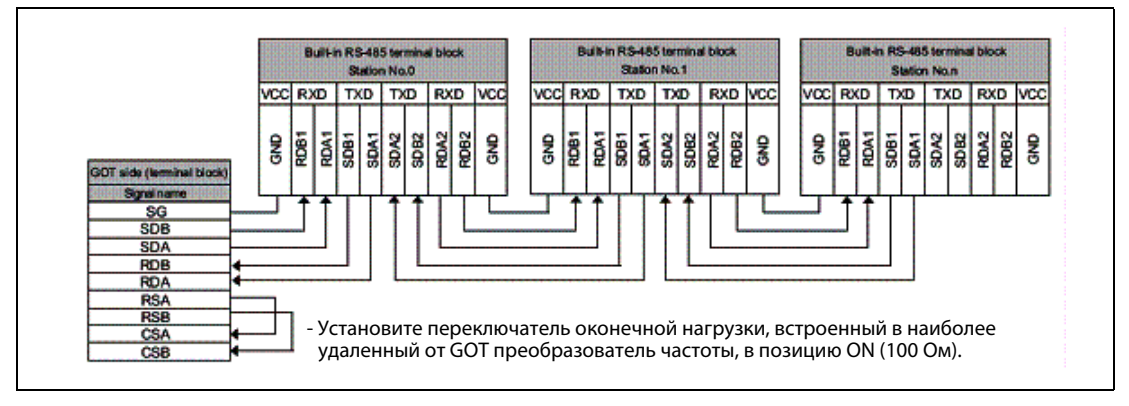

Рис. 5: Cхема многоточечного соединения

### <span id="page-11-0"></span>3.2 Кабели для программирования

Панели оператора GT1150 и GT1155 поставляются только с предустановленной операционной системой, но без каких-либо данных проекта.

Чтобы загрузить проект с ПК с работающей программой GT Designer2 на GOT, требуется кабель для программирования, подключающий ПК к одному из коммуникационных интерфейсов. Для новой поставленной панели GOT простейший способ подключения к GOT – использовать порт Mini-B USB на передней панели и стандартный USB-кабель. Задав коммуникационные настройки GOT из главного меню панели GOT или из GT Designer2, интерфейсы RS-422 и RS-232C также можно использовать для передачи программы. Ниже показано подключение через USB.

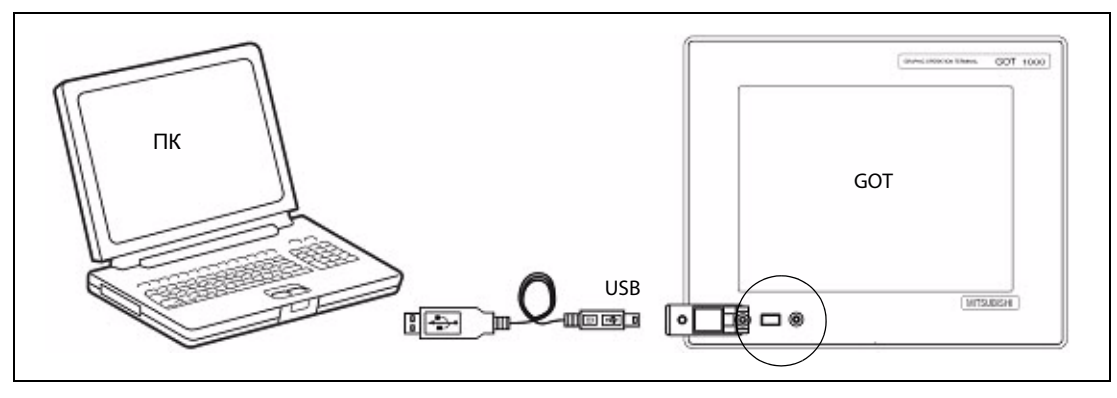

Рис. 6: Схема подключения

#### <span id="page-12-0"></span>**GT Designer 2** 4

#### (Версия 2.73 или выше)

Для уверенности в том, что панель оператора GT1150/GT1155 GOT способна использовать новейшие функции и возможности, пользователь должен проверять и обновлять микропрограммное обеспечение (Standard monitor OS) панели оператора.

Запустите последнюю версию GT Designer2 и начните новый проект для модели GOT "GT11\*\*- О (320х240)" с типом преобразователя частоты "FREOROL500/700".

Выберите Yes, чтобы установить настройки связи Communication Setting, и проверьте, что для опции Standard I/F-1 CH No. установлено значение 1, затем выберите ОК.

Окно свойств экрана "Screen Property", которое всплывает для создания нового экрана, можно или отменить, или принять для следующих шагов.

Перейдите в меню связи "Communication" и выберите "To/From GOT" (С/из GOT), чтобы вызвать окно "Communicate with GOT" (Связь с GOT). Перейдите на вкладку конфигурации связи "Communication configuration" и выберите USB.

Включив панель оператора GOT, используйте кнопку Test, чтобы проверить, что ПК и GOT могут связываться должным образом, затем выключите электропитание GOT.

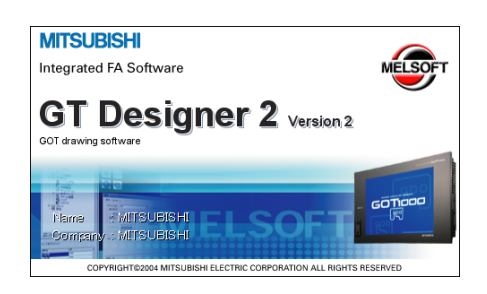

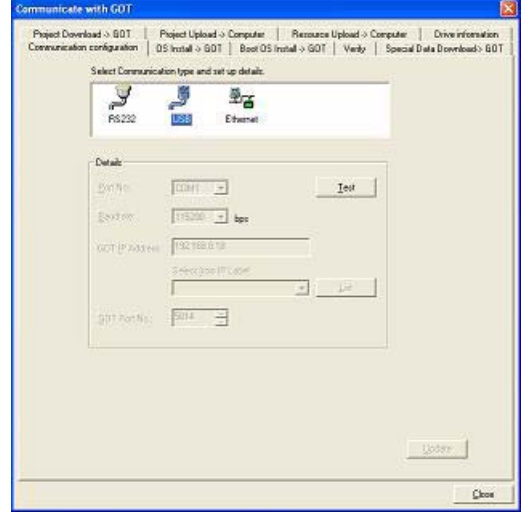

#### **Установка ОС и коммуникационных драйверов**

Перейдите на вкладку "OS Install -> GOT" (Установить ОС -> GOT) в окне "Communicate with GOT" (Связь с GOT) в GT Designer2 и выберите "Standard monitor OS" (ОС стандартной панели), а также "Commu-nication driver" – "FREQROL 500/700 [\*\*.\*\*.\*\*]" (Коммуникационный драйвер – FREQROL 500/700 [\*\*.\*\*.\*\*]) из дерева выбора данных. Используйте кнопку Install, чтобы начать передачу данных и обновить микропрограммное обеспечение.

После завершения обновления микропрограммы GOT автоматически перезагрузится и все характеристики панели будут актуальными. Учтите, что в панель оператора GOT необходимо будет загрузить данные нового проекта.

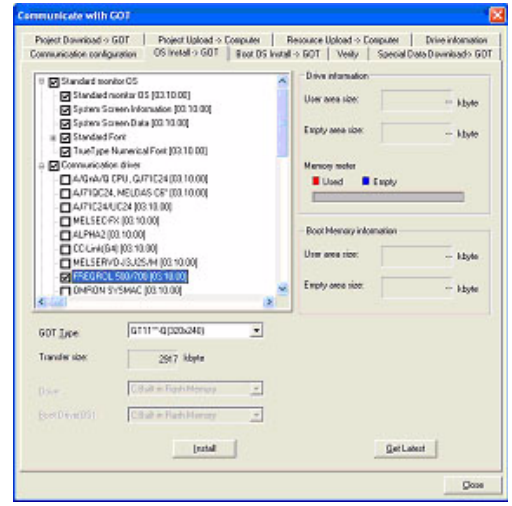

# <span id="page-14-0"></span>5 Настройки преобразователя частоты

Настроив коммуникационные параметры преобразователя частоты, важно выключить/ включить электропитание, чтобы настройки сохранились в преобразователе частоты.

Необходимо установить параметры, показанные в следующей таблице, используя PU (панель управления).

ПРИМЕЧАНИЕ Не изменяйте эти параметры, хотя их можно контролировать через GOT. При их изменении связь с GOT блокируется.

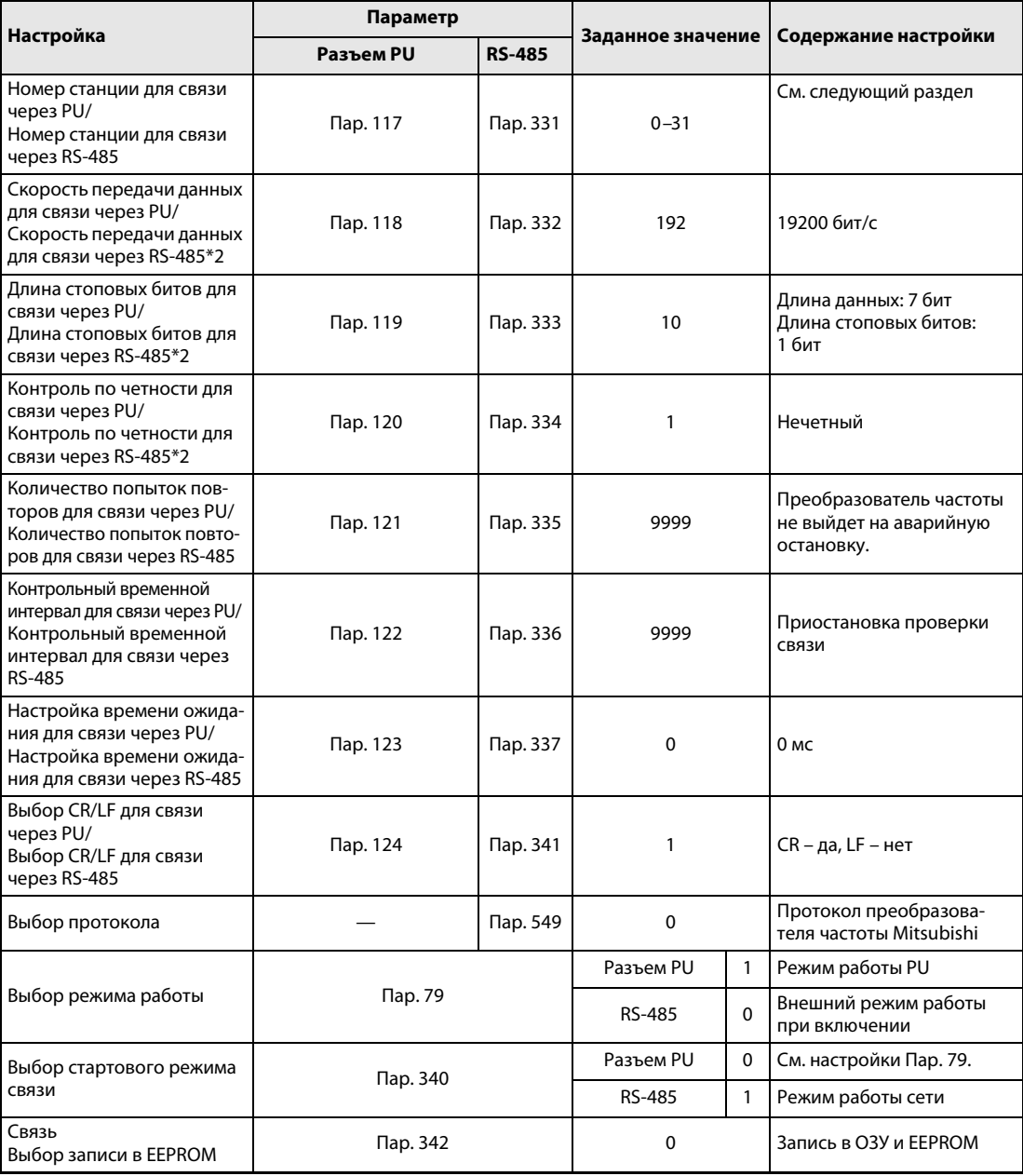

Табл. 6: Настройка параметров преобразователя частоты

### <span id="page-15-0"></span>6 Настройка станций

Установите номер каждой станции; проверьте, чтобы номер каждой станции использовался только один раз.

- Номер станции может быть установлен независимо от порядка подключения кабеля.
- Номера станций могут не быть последовательными.
- Значение номера станции должно находиться в диапазоне от 0 до 31.

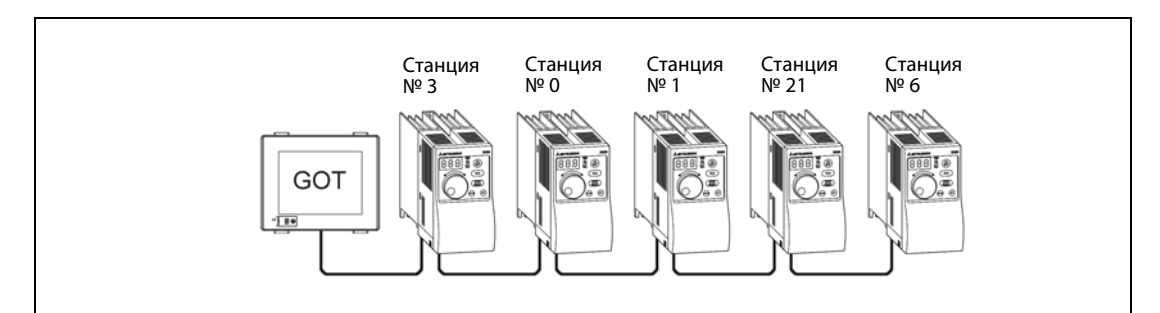

Рис. 7: Примеры настройки номеров станций

#### 6.1 Косвенное указание

При косвенном указании номер станции преобразователя частоты можно изменять, используя 16-битный регистр внутренних данных GOT (GD10–GD25).

Определив номер станции от 100 до 155 в GT Designer 2, вы получите значение номера станции в содержимом регистра в диапазоне от GD10 до GD25.

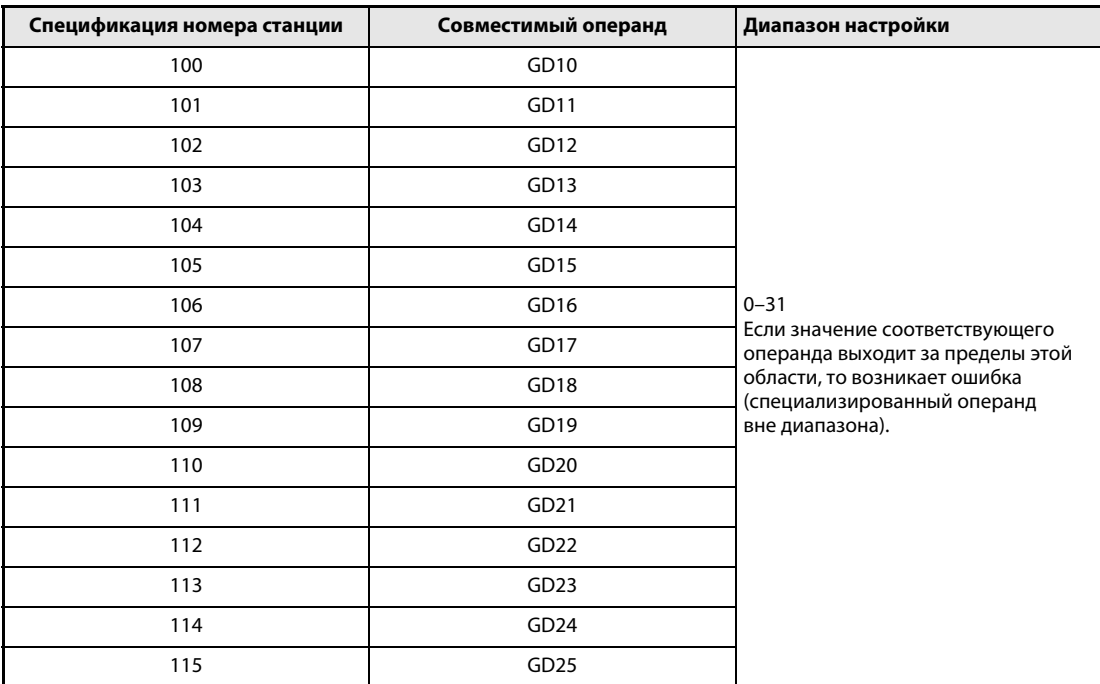

Табл. 7: Спецификация номера станции

## <span id="page-16-0"></span>7 Подтверждение связи

Мониторинг связи – это функция, проверяющая, может ли панель оператора GOT связываться с преобразователем частоты. Если не показаны ошибки, то связь настроена правильно.

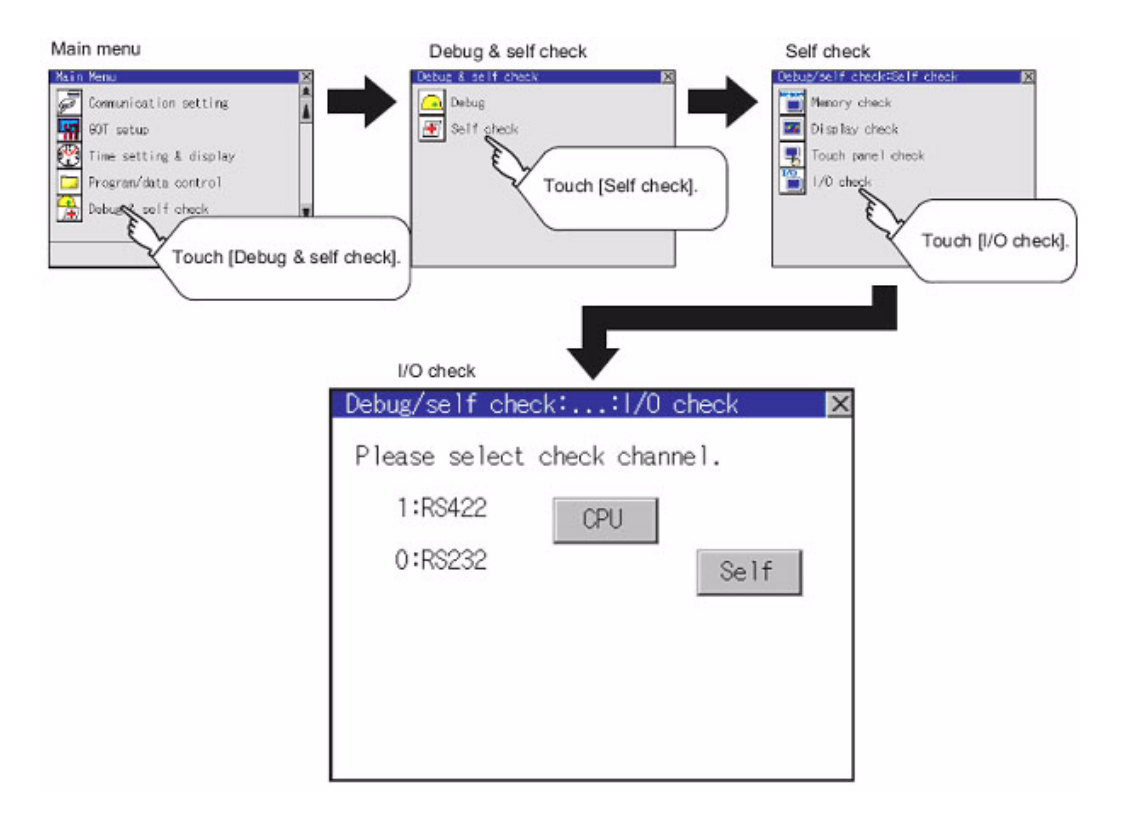

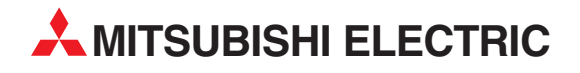

MITSUBISHI ELECTRIC EUROPE B.V. /// РОССИЯ /// Москва /// Космодамианская наб. 52, стр. 3 Тел.: +7 495 721-2070 /// Факс: +7 495 721-2071 /// automation@mer.mee.com /// www.mitsubishi-automation.ru

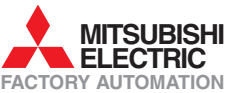

Mitsubishi Electric Europe B.V. /// FA - European Business Group /// Gothaer Straße 8 /// D-40880 Ratingen /// Germany Tel.: +49(0)2102-4860 /// Fax: +49(0)2102-4861120 /// info@mitsubishi-automation.com /// www.mitsubishi-automation.com